# Start a 2-Wire building project

# 1. Planning

Plan to build up a project, according to project require, list door stations, monitors and accessories, and prepare a diagram with settings as below:

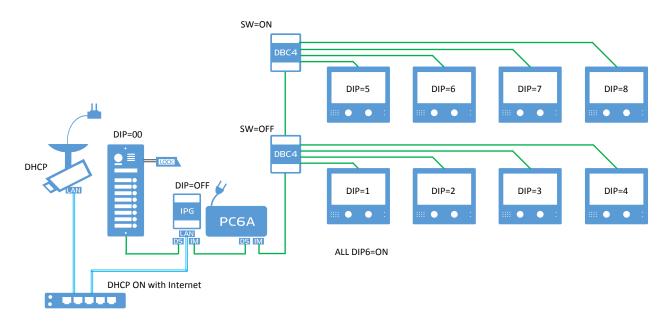

## 2. Installation

### 1) Cabling

Prepare all wires for all device according diagram and connect all terminals.

#### 2) Artery connection

Connect with power supply (PC6A/PC6B) and all distributors, setup correct video impendence switch on all DBC4A1/DBC4R.

#### 3) Power check

Power up system, check indicator on supply to see if there is a power short circuit issue

#### 4) Door station and monitors

Connect with at least one door station and one monitor, and set-up as follow:

#### a. Setup door station address.

#### b. Setup monitor address by DIP switches.

In monitor's "About" page could check current DIP address and also could check if there is any duplicate address in the system, tips with "!"

#### c. Check transmits function.

By manually press "Monitoring"/"Talk" on monitor to check if video and audio is ok.

#### d. Calling test.

Manually calling from door station or use "Auto Callback" functions from monitor to simulate calls from door station, to check calling function.

For those button door station which need to identity corresponding button, could check state of LED on door station when using "Auto Callback"

For monitor crash or other issue, could re-plug power or "Reboot" the monitor.

#### e. Configure door station settings.

For such as unlock mode, timing and connect to lock. You could also refers to door station user manual. With all above setup, system basic function is configured.

## 5) DT-IPG setup (If connected)

According to project require, you might need also check with below setups.

Connect DT-IPG to LAN Switch or Network Router, could be use as DHCP or Static IP address depends on your planning.

#### a. Video/Picture memory

After calling, check if there is a video/picture memory you could playback on monitor, for those missing calls' record, monitor's indicator should flash to notice. Please format memory before hand over project.

#### b. IP Camera setup

- 1. Planning your IP strategy and configure IP Camera with require setups.
- 2. Connect IP Camera with IPG, and link IP Cameras to DT-IPG, check quantity after add link.
- 3. Monitoring on Monitors, as step.4, see if could switch to camera or quantity is correct, also check it when in calling.

DT-IPG will broadcast the quantity of IP Camera, only require to check if this quantity is showing correct on monitor

#### c. SIP Divert Check

Login with account shows on Monitor address 01, setup in "Divert" mode, and manually call on door station or use "CALL" button, use "Auto Callback" function.

### Install all other monitors/door stations

Install all other monitors, and check one by one as above.

Check intercom function if intercom is enable in the system.

Check inner call if there are slave monitor connected.

If there is more than one door station, setup door station quantity on any monitor.